## 録画の視聴方法

1. <https://lib02.tmd.ac.jp/> または、図書館ホームページから WebClass にログインする。 ※ID 発行申請や ID・パスワード忘れは「お知らせ」をご参照ください。

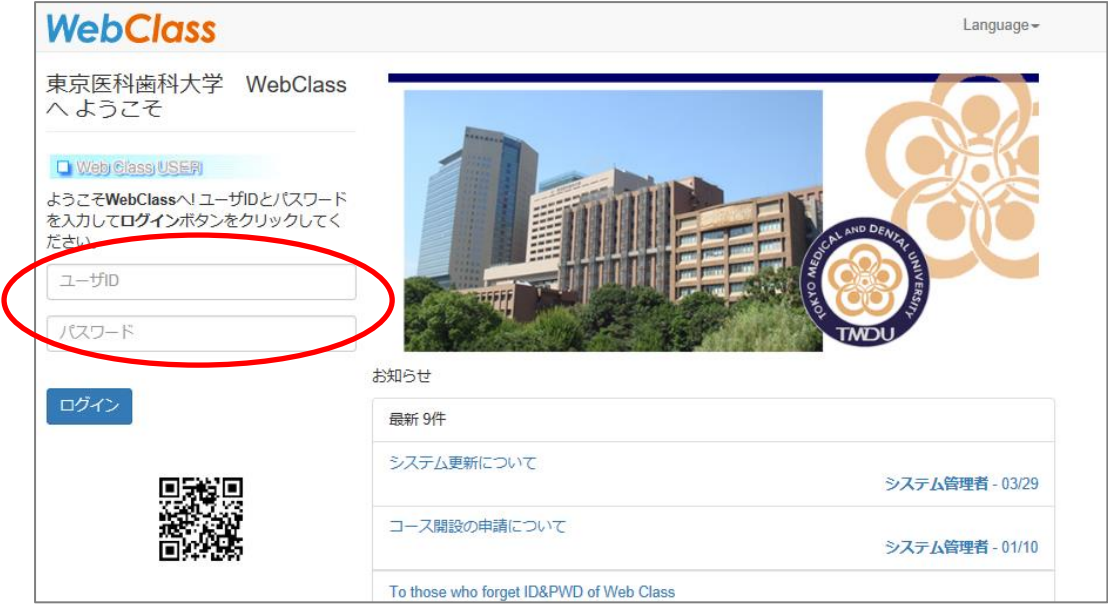

2.「コース」の中から「参加可能なコース」を選択する。

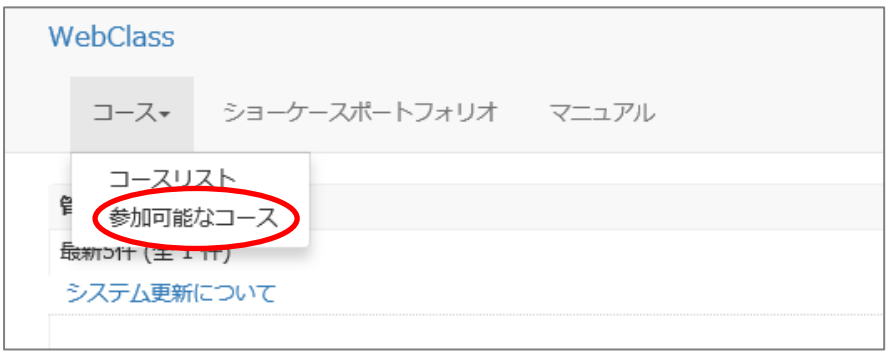

3.「統合情報機構」の中の「SA00025 図書館講習会 2015-2024」をクリックする。

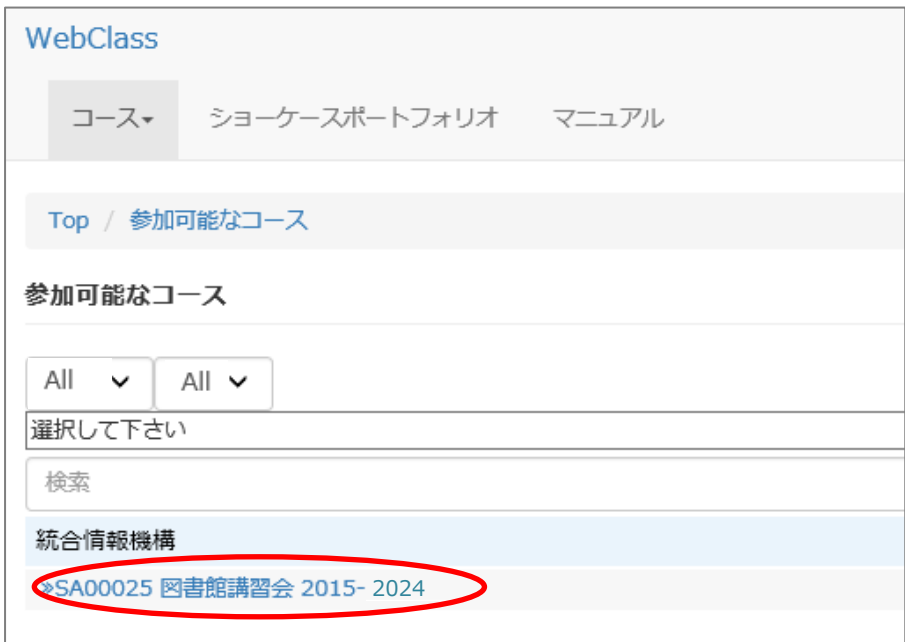

.「メンバーになる」をクリックする

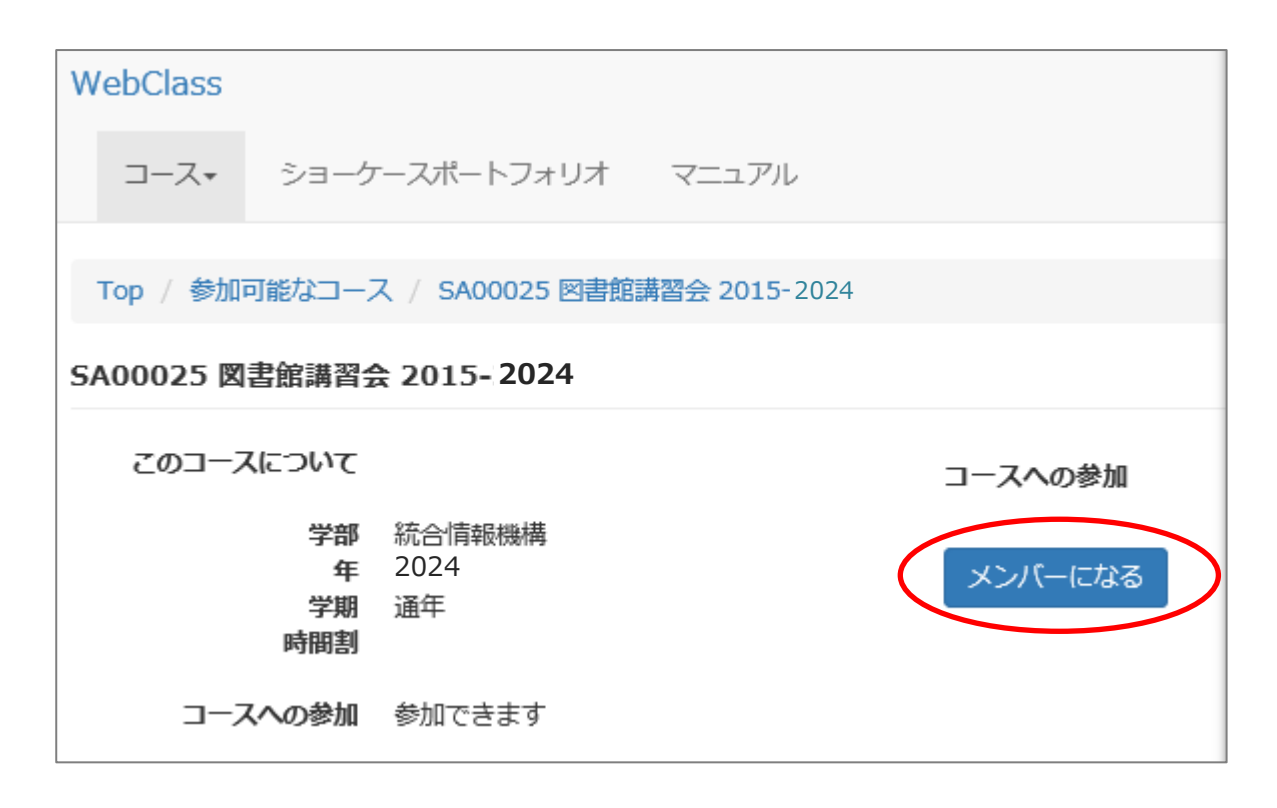

- 5. 見たい収録内容を選んで、視聴する。
	- ※2 回目以降は「参加しているコース」の中に表示されます。

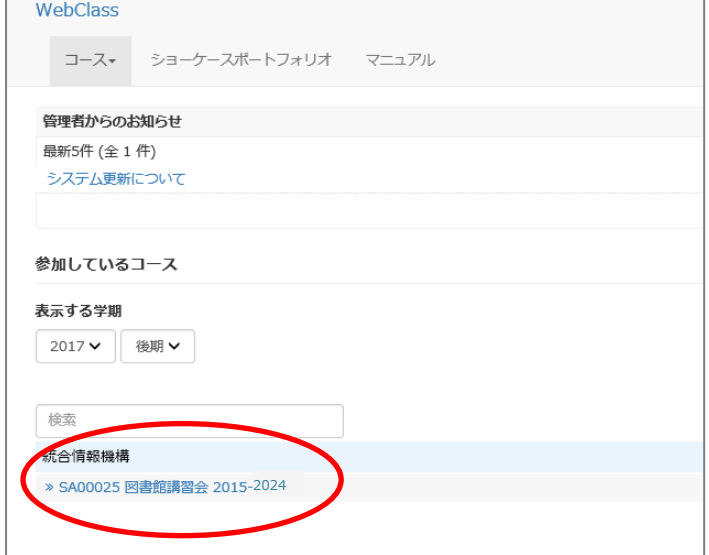